## **Dear Students!!**

**In this e-book of 8th class, study material of computer science is being sent to you as per new syllabus (2023-24). You can easily prepare your test / papers by reading these notes and watching the video lectures given below. Following are the links of the video lectures in blue colour. Watch these video lectures by clicking on the relevant link of chapter to have better understanding of various concepts.**

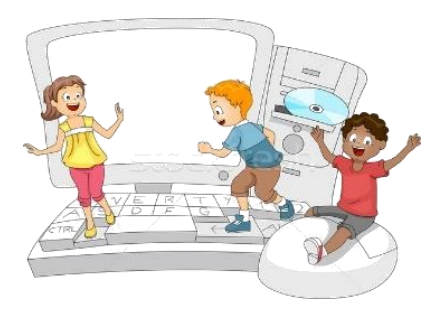

**8 th Class - Computer Science Syllabus & Video Lecture Links (Pbi)**

**8ਵ ੀਂਜਮਾਤ ਦੇਕੰਪਿਊਟਰ ਸਾਇੰਸ ਦੇਿਾਠਾੀਂਨਾਲ ਸੰਬੰਧਤ ਪਵਡ ਓ ਲੈਕਚਰਾੀਂਦ ਿਲੇਅਪਲਸਟ ਦਾ ਪਲੰਕ: <https://youtube.com/playlist?list=PLja3EaJFAjmb2GmtO1tR1b9LSAvgl21AA> ਿਾਠਾੀਂਅਨੁਸਾਰ ਪਵਡ ਓ ਲੈਕਚਰਾੀਂਦੇਪਲੰਕਸ:**

**ਿਾਠ-1 ਟਾਈਪਿੰਗ ਪਟਊਟਰ-ਿੰਜਾਬ ਦ ਪਵਆਪਿਆ ਦਾ ਪਵਡ ਓ ਲੈਕਚਰ <https://youtu.be/30yncS5iCKY> ਿਾਠ-1 ਟਾਈਪਿੰਗ ਪਟਊਟਰ-ਿੰਜਾਬ ਦੇਅਪਿਆਸ ਿਰਸ਼ਨਾੀਂਦੇਹੱਲ <https://youtu.be/5gALeNhzsnM> ਿਾਠ-2 ਇੰਟਰਨੈਟ ਫੰਡਾਮੈਂਟਲਜ਼ ਦ ਪਵਆਪਿਆ ਦਾ ਪਵਡ ਓ ਲੈਕਚਰ <https://youtu.be/IeyWAOQl0PY>** ਪਾਠ-2 ਇੰਟਰਨੈਟ ਫੰਡਾਮੈਂਟਲਜ਼ ਦੀ ਵਿਆਖਿਆ ਦੇ ਅਭਿਆਸ ਪ੍ਰਸ਼ਨਾਂ ਦੇ ਹੱਲ <https://youtu.be/Co1ZIFtuG1I> **ਿਾਠ-3 ਸੂਚਨਾ ਟੈਕਨੋਲੋਜ ਨਾਲ ਜਾਣ-ਿਛਾਣ ਦ ਪਵਆਪਿਆ ਦਾ ਪਵਡ ਓ ਲੈਕਚਰ <https://youtu.be/JohHSCBJv30> ਿਾਠ-3 ਸੂਚਨਾ ਟੈਕਨੋਲੋਜ ਨਾਲ ਜਾਣ-ਿਛਾਣ ਦੇਅਪਿਆਸ ਿਰਸ਼ਨਾੀਂਦੇਹੱਲ <https://youtu.be/gpHzkJyr1hA> ਿਾਠ-4 ਐਮ.ਐਸ. ਿਾਵਰਿੁਆਇੰਟ ਿਾਗ-1 ਦ ਪਵਆਪਿਆ ਦਾ ਪਵਡ ਓ ਲੈਕਚਰ <https://youtu.be/0l4hvRnO-vs> ਿਾਠ-4 ਐਮ.ਐਸ. ਿਾਵਰਿੁਆਇੰਟ ਿਾਗ-1 ਦੇਅਪਿਆਸ ਿਰਸ਼ਨਾੀਂਦੇਹੱਲ <https://youtu.be/tX5rMvZXRxM> ਿਾਠ-5 ਐਮ.ਐਸ. ਿਾਵਰਿੁਆਇੰਟ ਿਾਗ-2 ਦ ਪਵਆਪਿਆ ਦਾ ਪਵਡ ਓ ਲੈਕਚਰ <https://youtu.be/mdgBGzo9hfw> ਿਾਠ-5 ਐਮ.ਐਸ. ਿਾਵਰਿੁਆਇੰਟ ਿਾਗ-2 ਦੇਅਪਿਆਸ ਿਰਸ਼ਨਾੀਂਦੇਹੱਲ <https://youtu.be/juNk4gEc6Mg>**

# **[PLEASE DO NOT FORGET TO LIKE, SHARE AND SUBSCRIBE OUR YOUTUBE CHANNEL](http://youtube.com/c/computersciencepunjab) <http://youtube.com/c/computersciencepunjab>**

## **Prepared By:**

**Vikas Kansal and Sukhwinder Singh**

**Computer Faculties, S.U.S. Govt. (G) Sen. Sec. School, Sunam Udham Singh Wala (Sangrur)**

**Please use the following link to download the study material/e-books/e-contents for 6th to 12th classes:**

**<http://cspunjab.nirmancampus.co.in/study.php>**

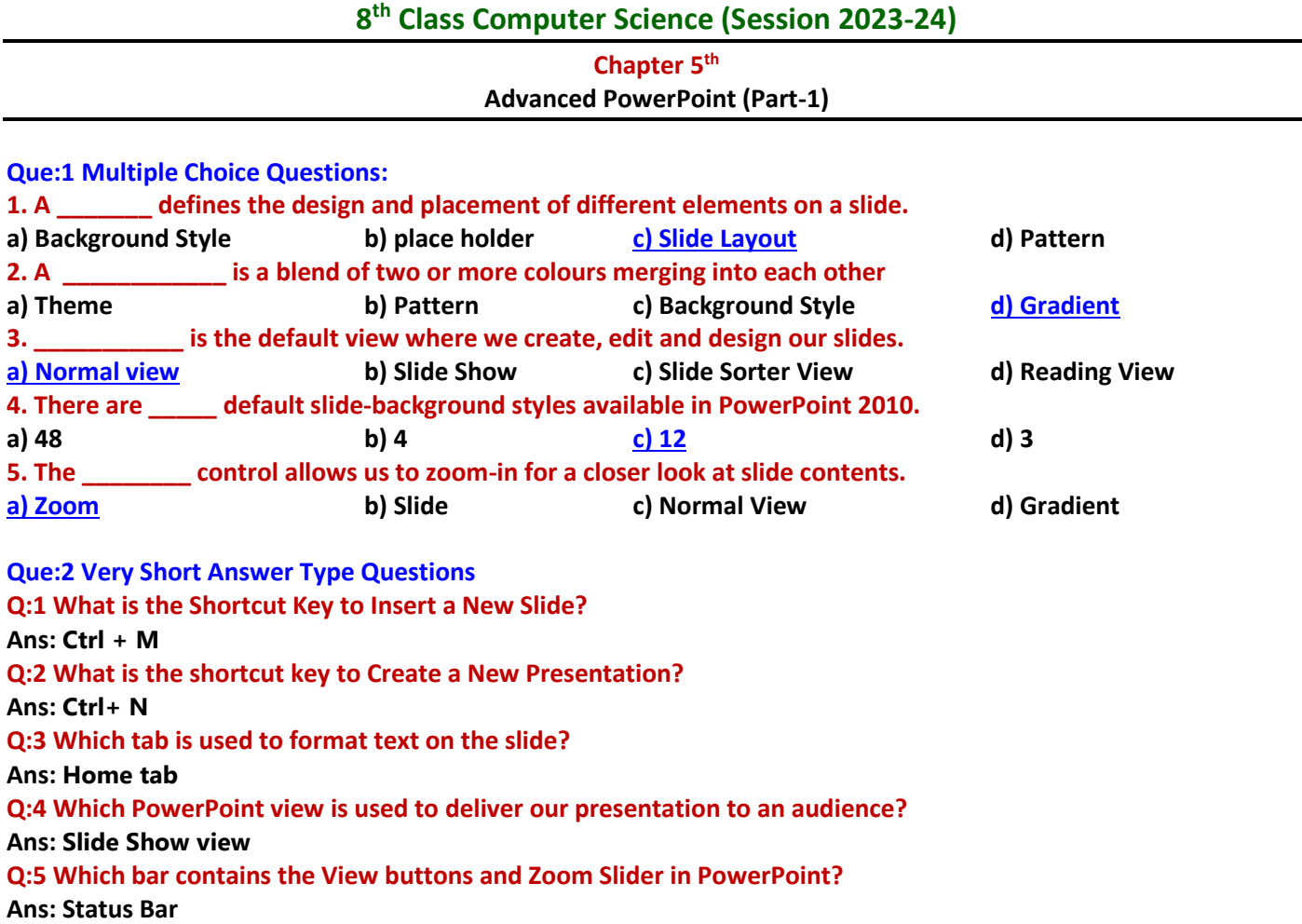

## **Que: 3 Short Answer Type Questions**

#### **Q:1 Write the steps to create a new presentation using File tab in PowerPoint.**

 $\mathbf{a}$ <sup>th</sup>  $\mathbf{a}$ 

**Ans: Following are the steps to create a new presentation file using the File tab:**

- **1. Click on the File tab.**
- **2. Click on the New option.**
- **3. Click on Blank Presentation.**
- **4. Click on the Create button.**

#### **Q:2 What are Placeholders?**

**Ans: The placeholder are the dotted-line containers that are shown on the slide layout. They can hold a variety of content, such as: Title, Table, Chart, Pictures, ClipArt, etc.**

#### **Q:3 What are Themes?**

**Ans: A theme is a predefined set of colours, fonts and visual effects. We use themes in our presentation to set a consistent and professional look of our slides.**

#### **Q:4 Write the names of different view buttons available at the status bar of PowerPoint window.**

**Ans: The status bar has four view buttons with a zoom slider:**

- **Normal View**
- **Slide Sorter View**
- **Reading View**
- **Slide Show View**

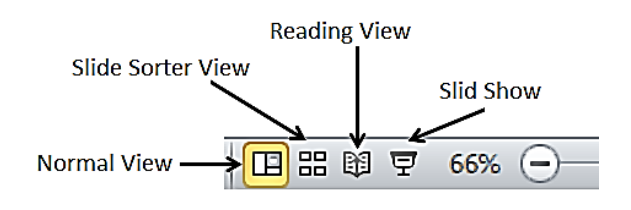

PlaceholdersClick to add title Click to add subtitle

#### **Q:5 What is Gradient Fill?**

**Ans: A gradient is a mixture of two or more colours that merge with each other. The Gradient Fill is an option which is used to apply the gradient as a slide background. This option appears in the Format Background dialog box.**

#### **Q:6 Which options are available in the Fill pane of the Format Background dialog box?**

**Ans: The Fill Pen has the following options:**

- **Solid Fill**
- **Gradient Fill**
- **Picture or Texture Fill**
- **Pattern Fill**

## **Que: 4 Long Answer Type Questions**

## **Q:1 Explain briefly about the different methods to change the appearance of slides?**

**Ans: We can easily change the appearance of slides using the options available in the Design tab of PowerPoint. The main methods to change the appearance of a slide are as follows:**

- **Themes: A theme is a predefined set of colours, fonts, and visual effects. We use Themes to set a consistent and professional look of our slides.**
- **Background style: The pictures or design elements that are placed behind the text, charts, etc. on the slides are called PowerPoint backgrounds. We can change these backgrounds of slides with the help of the Background Styles option.**

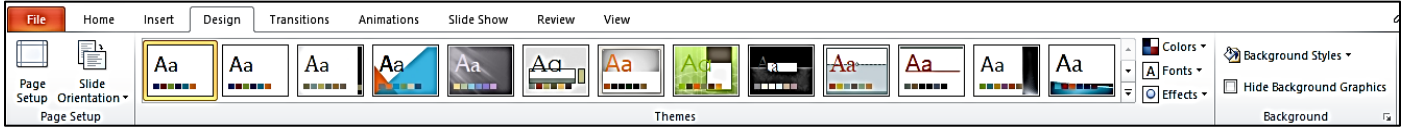

## **Q:2 What is Slide Layout? How will you change it in PowerPoint?**

**Ans: Slide layout defines the design and placement of different elements on a slide. We can also change the layout of the slide after inserting the slide into the presentation. The steps are as follows:**

- **1. Select the slide whose layout we want to change.**
- **2. Click on the Layout drop-down menu in the Slides group of the Home tab.**
- **3. Click on the layout as per the requirement.**

## **Q:3 Write about the Slide View options in PowerPoint.**

**Ans: Following is the description of PowerPoint's slide view options:**

- **Normal View: This is the default view where we create, edit and design our slides.**
- **Slide Sorter View: This view displays presentation slides in thumbnail form.**
- **Reading View: This view fills most of the computer screen with a preview of our presentation.**
- **Slide Show View: We use Slide Show View to display our presentation to the audience.**

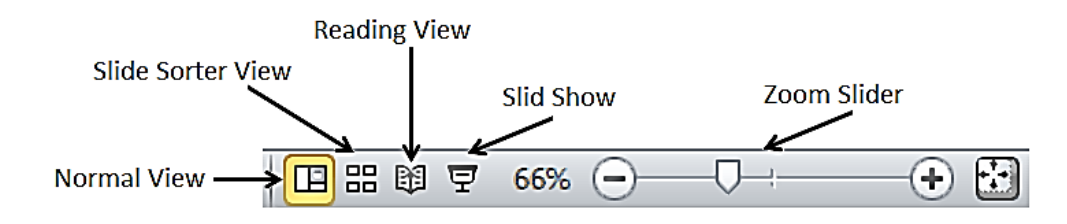

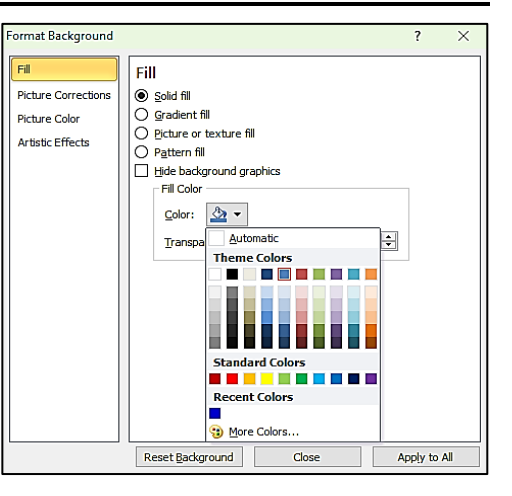

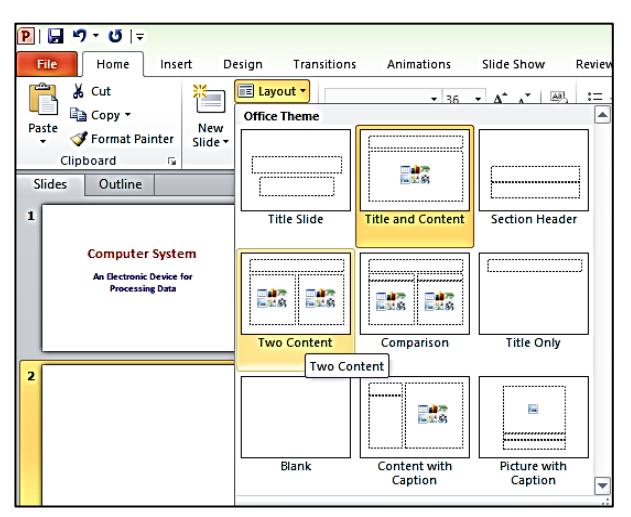